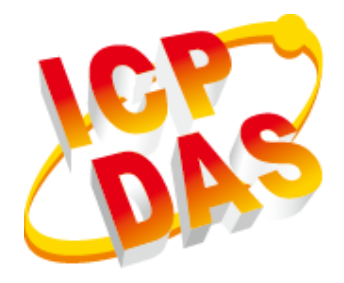

# **LinPAC + I-8211W User Manual (GPS Time Synchronization)**

V1.0.0 Jan 2018

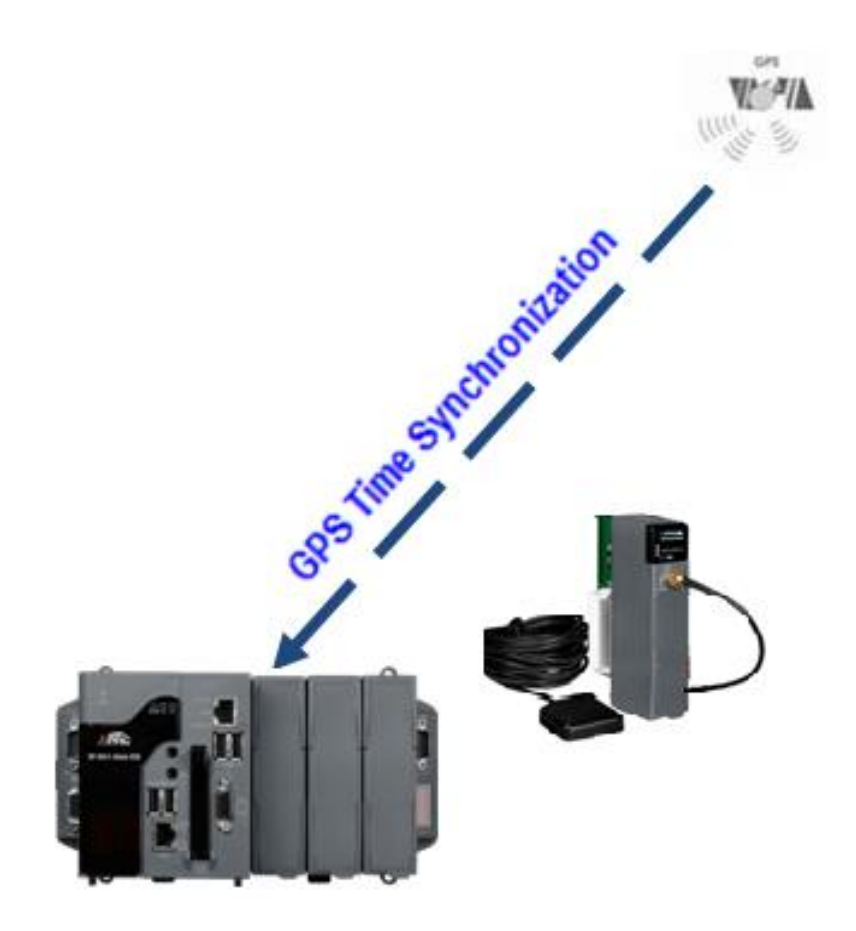

**LX-8131/LX-8331/LX-8731 LX-8171/LX-8371/LX-8771 LP-8121/LP-8421/LP-8821** All products manufactured by ICP DAS are under warranty regarding defective materials for a period of one year, beginning from the date of delivery to the original purchaser.

#### **Warning**

ICP DAS assumes no liability for any damage resulting from the use of this product. ICP DAS reserves the right to change this manual at any time without notice. The information furnished by ICP DAS is believed to be accurate and reliable. However, no responsibility is assumed by ICP DAS for its use, not for any infringements of patents or other rights of third parties resulting from its use.

### **Copyright**

Copyright @ 2017 by ICP DAS Co., Ltd. All rights are reserved.

### **Trademark**

The names used for identification only may be registered trademarks of their respective companies.

### **Contact US**

If you have any problem, please feel free to contact us.

You can count on us for quick response.

Email: service@icpdas.com

LinPAC + I-8211W User Manual version 1.0.0 Page: 2

## <span id="page-2-0"></span>**Contents**

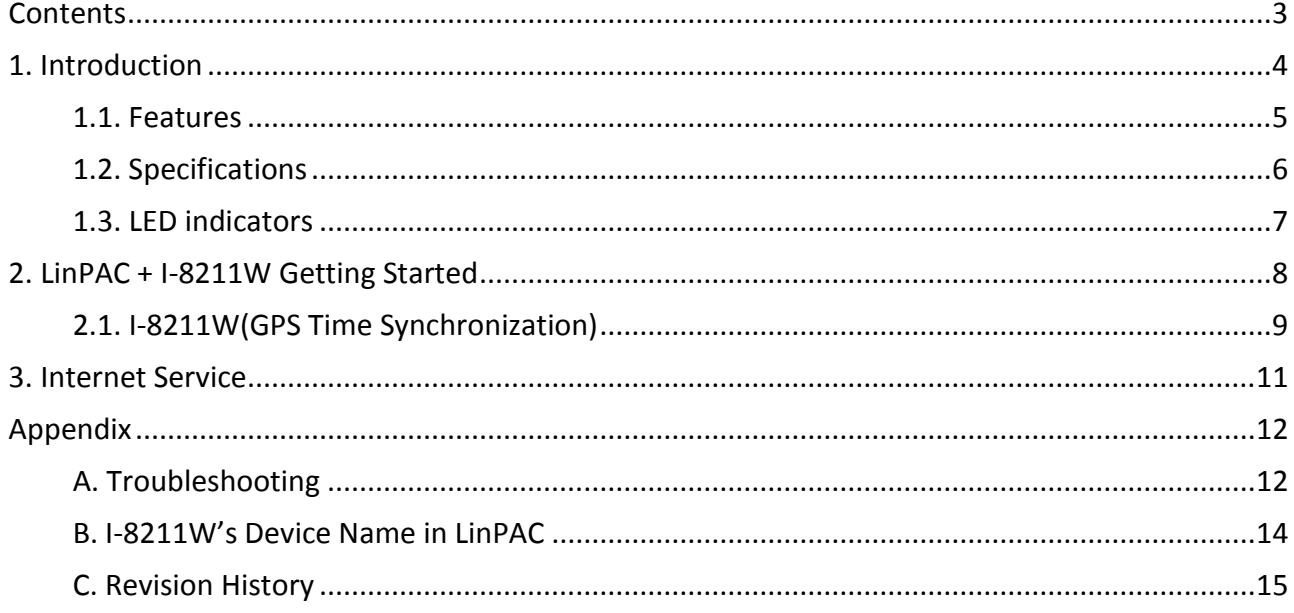

version 1.0.0

## <span id="page-3-0"></span>**1. Introduction**

The I-8211W is a GPS receiver that been designed to be automatically and precisely time synchronized for the GPS satellite time transmissions. The I-8211W can be plugged into either slot of the LinPAC, the LinPAC will automatically launch the application and get the GPS time to minimize the RTC drift to 1 ms.

### <span id="page-4-0"></span>**1.1. Features**

- Plug and Play in LinPAC (LX-8x31, 8x71, LP-8x21) series.
	- LX-8131/8331/8731
	- LX-8171/8371/8771
	- LP-8121/8421/8821
- Satellite time correction
- Precise timekeeping and time measurement

## <span id="page-5-0"></span>**1.2. Specifications**

The table below summarizes the specifications of I-8211W.

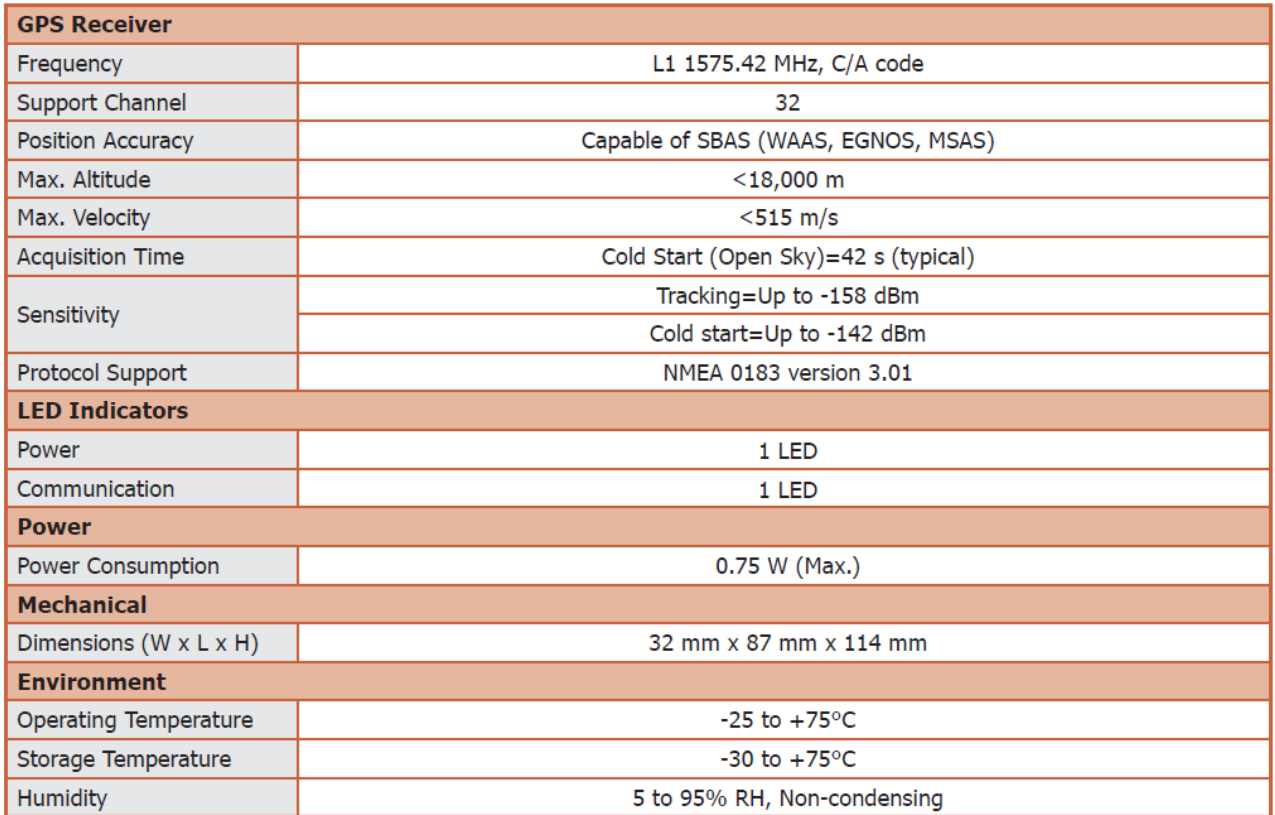

### <span id="page-6-0"></span>**1.3. LED indicators**

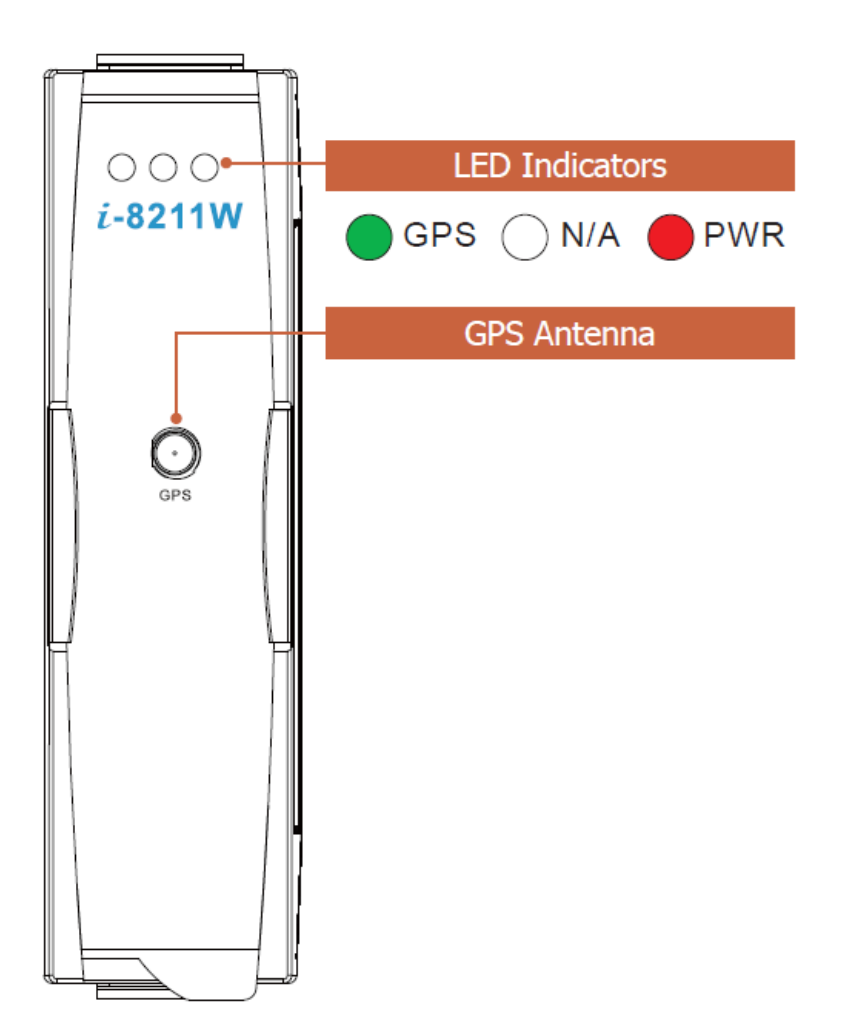

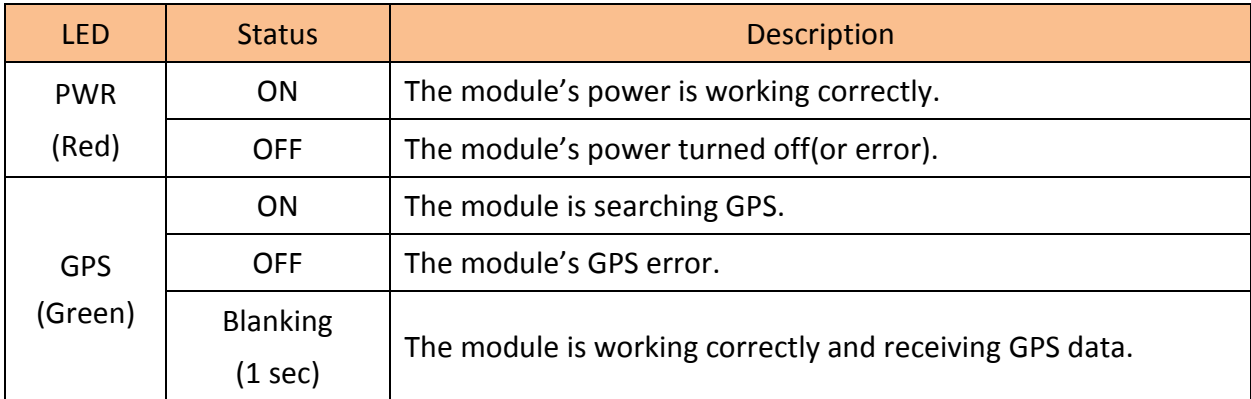

LinPAC + I-8211W User Manual and the control of the version 1.0.0 control of the Page: 7

## <span id="page-7-0"></span>**2. LinPAC + I-8211W Getting Started**

This chapter provides a guided tour of the I-8211W installation for user working with the LinPAC for the first time.

Before starting any task, please check the package contents. If any of the following package contents are missing or damaged, contact your dealer, distributor.

■ I-8211W Package Checklist

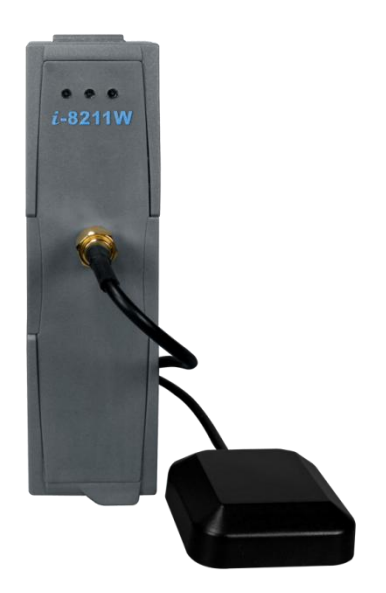

I-8211W GPS Receiver Module (RoHS) and ANT-115-03 GPS Antenna (Length 5m)

### <span id="page-8-0"></span>**2.1. I-8211W(GPS Time Synchronization)**

Please refer to below steps to insert a I-8211W module into any expansion slot of LinPAC and synchronize GPS time automatically.

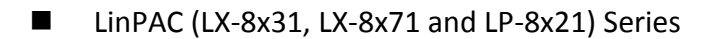

Step 1: Align circuit card with slot and press firmly to seat module into connector

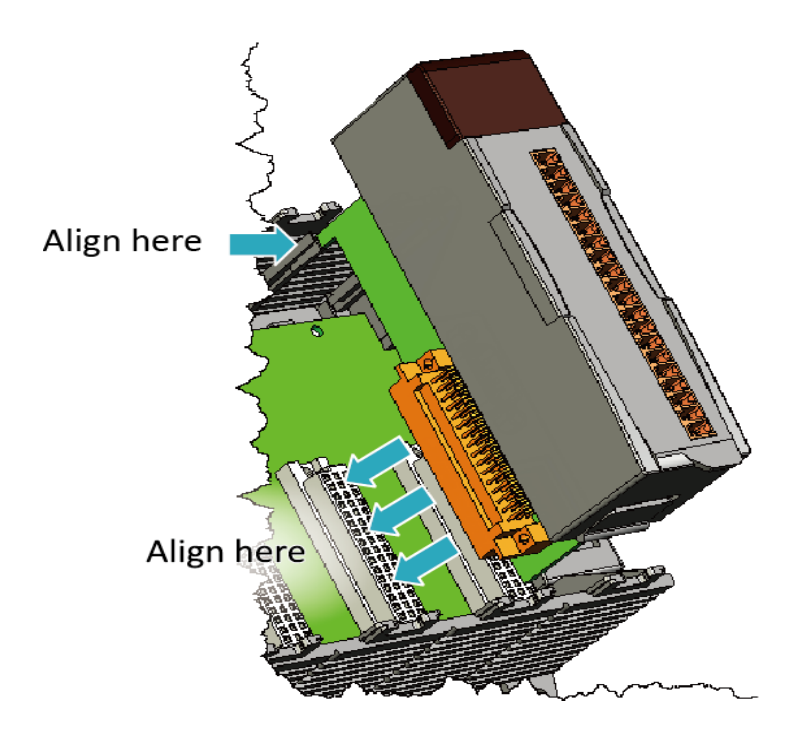

#### **Tips & Warnings**

It is recommended that the power to the LinPAC is switched off when wring the I/O module which are plugging in the LinPAC slots.

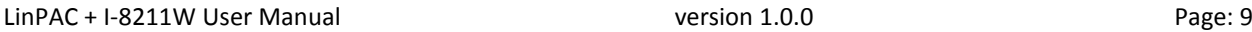

Step 2: Pull top and bottom locking tabs toward module face. Click indicates lock is engaged.

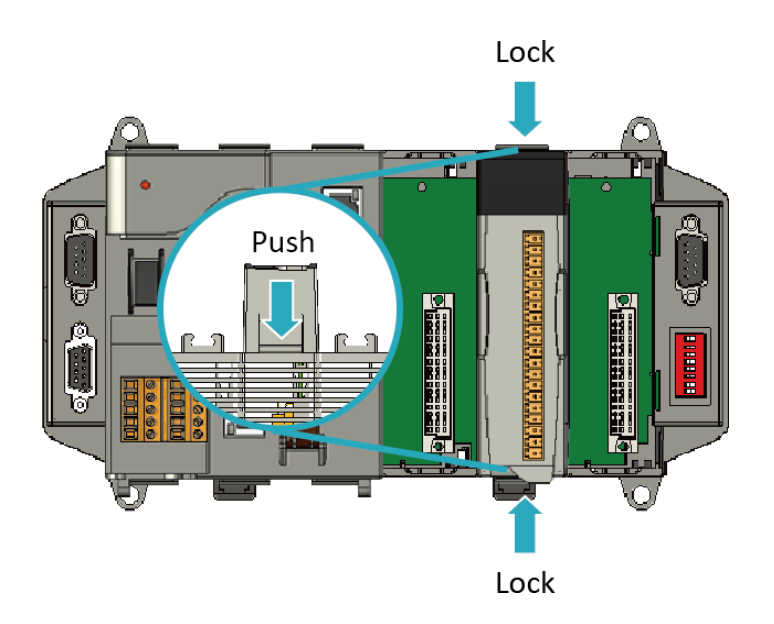

Step 3: Power on LinPAC

After boot the Linux OS, the LinPAC will automatically launch the application and get the GPS time to minimize the RTC drift to 1 millisecond. Using "**ntpq –p**" command to check the time's error (the time error < 1ms). Please refer to below diagram:

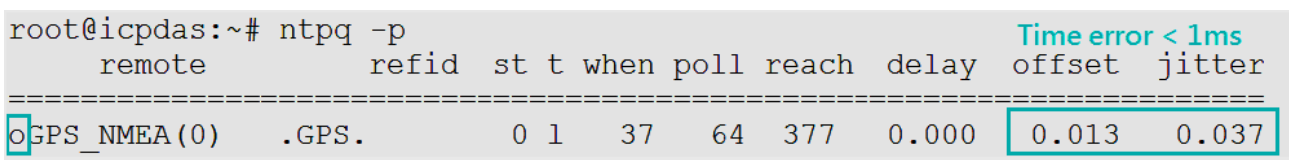

#### **Tips & Warnings**

Sometime the ntpd daemon need to spend 10~20 minutes to minimize the time error, so the command "**ntpq –p**" can't show the symbol '**o**' or time error less than 1ms immediately.

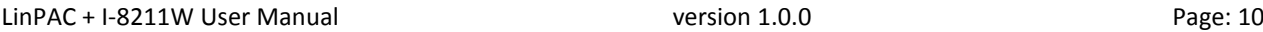

## <span id="page-10-0"></span>**3. Internet Service**

The internet service provided by ICP DAS will be satisfied and it includes Technical Support and User's Manual Download etc. Users can refer to the following web site to get more information:

### **1. ICP DAS Web Site :**

**<http://www.icpdas.com/>**

### **2. LX-8x31/LX-8x71/LP-8x21 Product Page:**

<http://www.icpdas.com/root/product/solutions/pac/linpac/lx-8x3x.html> <http://www.icpdas.com/root/product/solutions/pac/linpac/lx-8x7x.html> <http://www.icpdas.com/root/product/solutions/pac/linpac/lp-8x2x.html>

### **3. I-8211W Product Page:**

[http://www.icpdas.com/root/product/solutions/remote\\_io/rs-485/i-8k\\_i-87k/i-8211w.html](http://www.icpdas.com/root/product/solutions/remote_io/rs-485/i-8k_i-87k/i-8211w.html)

### **4. E-mail for Technical Support : [service@icpdas.com](mailto:service@icpdas.com)**

## <span id="page-11-0"></span>**Appendix**

### <span id="page-11-1"></span>**A. Troubleshooting**

#### Q1: No I-8211W's Linux device name.

Ans: It means the Linux driver isn't installed or the module isn't setup correctly. User can re-plug the I-8211W module into the slot. After the I-8211W installed, user must reinstall the Linux driver module (8250.ko), please refer to below steps:

### $\blacksquare$  LP-8x21/9x21

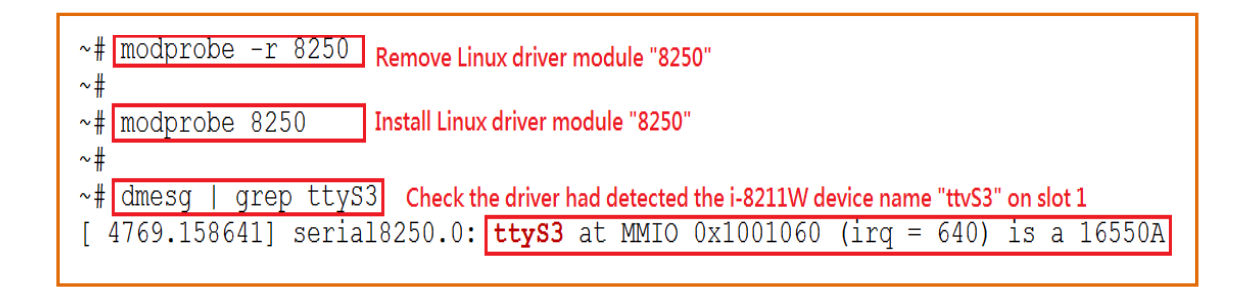

### ■LX-8x31/8x71

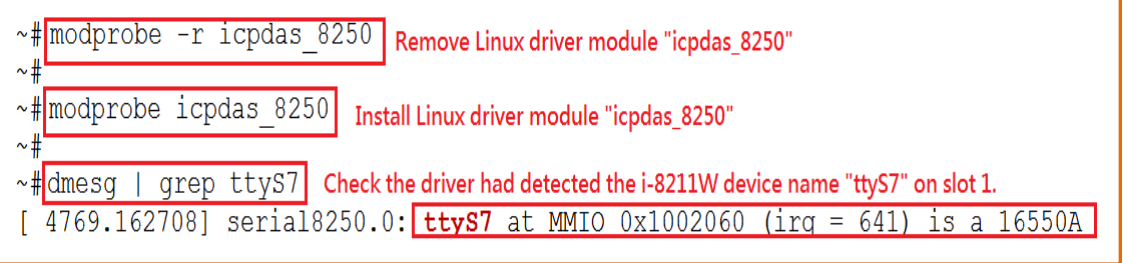

Q2: The I-8211W's GPS led always show "ON" or "OFF" status.

Ans: If the GPS led (green) of I-8211W always show the "ON" or "OFF" status, it means the I-8211W can't receive the GPS data.

For some complicated reasons:

- (1) The location can't receive the GPS signal.
- (2) No antenna inserted.
- (3) Wrong operator parameters.
- (4) Hardware data interface (/dev/ttyS\*) configured incorrectly.

When this happens:

- (1) Connecting antenna correctly.
- (2) Moving the antenna to the location that can receive the GPS signal.
- (3) Checking the I-8211W device name that you used are correct or reinstall the Linux driver again (please refer to the "Q1: No I-8211W's Linux device name?")

After you have done the above, if the error still exists, try to unplug the power and plug the power again.

### <span id="page-13-0"></span>**B. I-8211W's Device Name in LinPAC**

■ LX-8x31/8x71(support 1, 3, 7 slots):

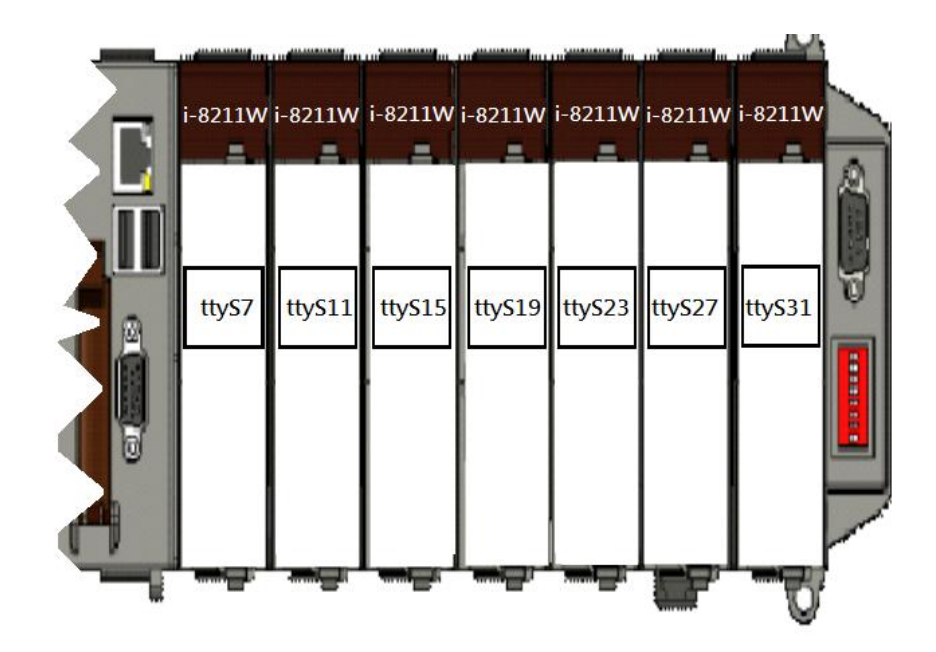

■ LP-8x21(support 1,4,8 slots):

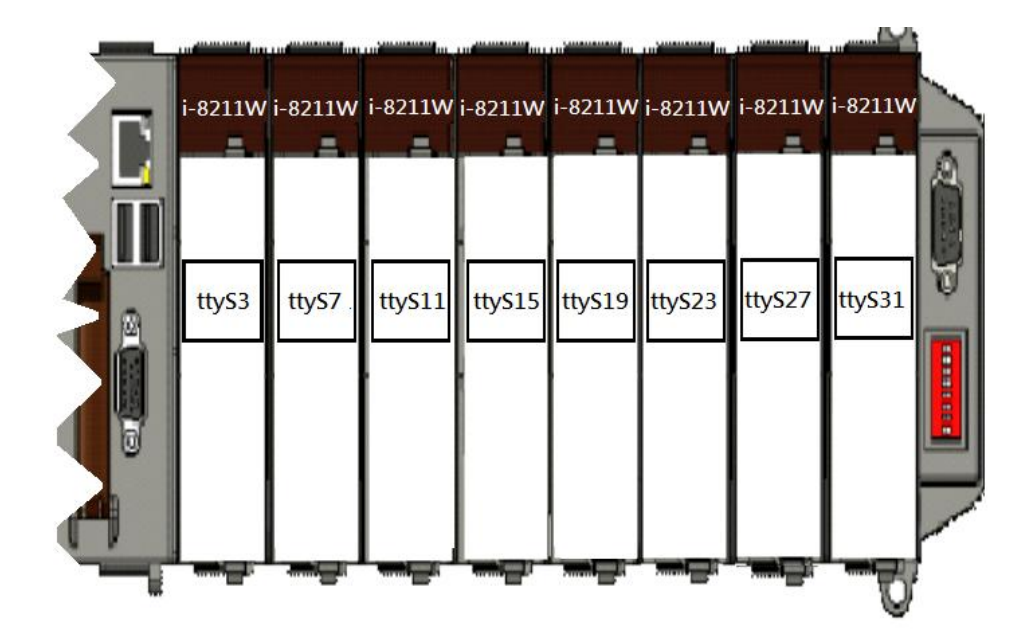

LinPAC + I-8211W User Manual version 1.0.0 version 1.0.0

## <span id="page-14-0"></span>**C. Revision History**

This chapter provides revision history information to this document.

The table below shows the revision history.

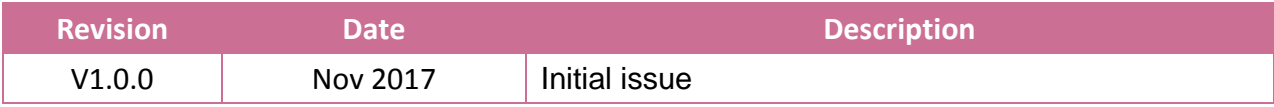